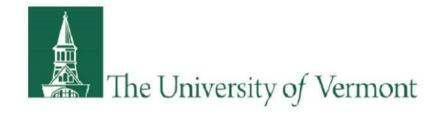

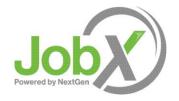

## **Supervisor Training**

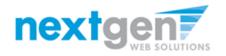

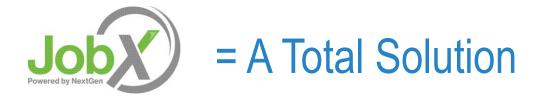

- JobX helps schools automate the job posting, application submission, application review, hiring and reporting process for students, employers, and site administrators.
- JobX is seamlessly integrated with your University of Vermont School information System (SIS).

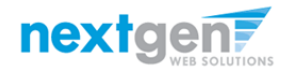

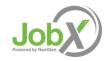

## **JobX Benefits for Employers**

- Easy job listing creation
- Workflow job approval process ensures your jobs are reviewed in a timely manner and are compliant with institutional employment policies.
- Customize job specific questions on the application to get "best fit" candidates in your job(s).
- Systematic E-mail alerts ensure thorough and timely communications amongst all involved parties (e.g. employees, supervisors, site administrators).
- Streamlined applicant submission and hiring with systematic compliance checks.
- > Broadcast e-mail tools for improved communications with your employees.

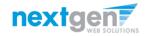

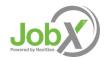

## **School Specific Customization**

- Your JobX site has YOUR University of Vermont look and feel
- Your JobX site has YOUR University of Vermont On-campus & Off-campus Employers.
- Your JobX has been configured to support YOUR University of Vermont business processes.

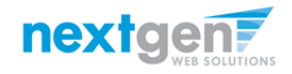

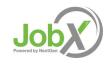

## **Training Agenda**

- How to Login to JobX
- How to Add & Edit a JobX Job Listing
- How to Manage JobX Applicants
- How to Hire Employees via JobX

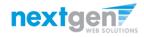

## Login to JobX directly (outside of the UVM Portal)

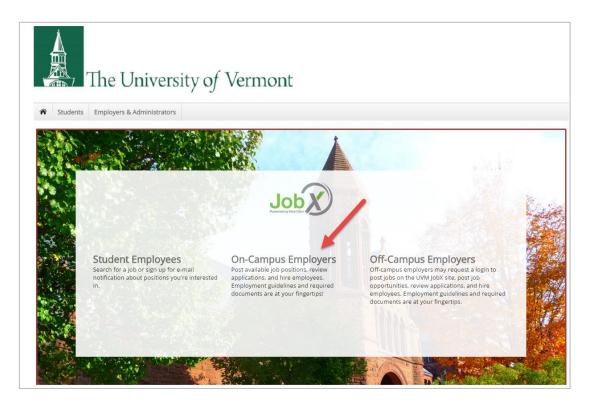

#### Navigate to

https://uvm.studentemployment.ngwebsolutions.com/Cmx\_Content.aspx?cpld=6

Click the On-Campus Employers link.

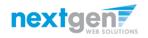

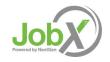

## **On-Campus Employer Login to JobX**

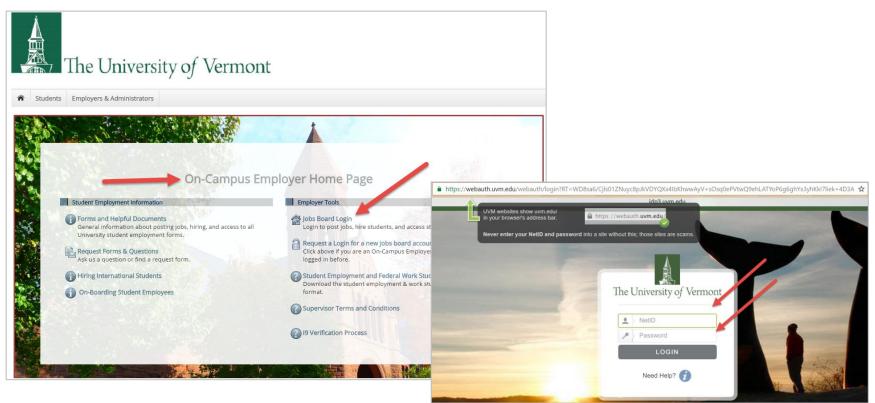

- Step 1: Click the 'Jobs Board Login' link.
- Step 2: You will be directed to the UVM portal.
- Step 3: Login utilizing your UVM NetID and Password.

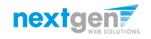

Job Powered by NextGen

# How to Add/Edit a JobX Job Listing 444444 **Now Hiring!**

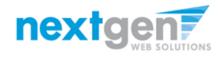

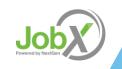

## Add a Job

| Students                                                    | lobX      | Reportin |             | Access   | P. Audit                | Site Set up                 | Help                          |                       |                               |                    |              |               |
|-------------------------------------------------------------|-----------|----------|-------------|----------|-------------------------|-----------------------------|-------------------------------|-----------------------|-------------------------------|--------------------|--------------|---------------|
| Students                                                    | JODX      | Reportin | ß           | Access   | x Audit                 | Site Set up                 | нер                           |                       |                               |                    |              |               |
|                                                             |           |          |             |          |                         | e select an<br>Iters to the |                               | from the employer dro | ppdown list Search T          | itle, Descriptio   | n, Contact c | or Job   Sear |
| Your Selections                                             | :         | Reset    | Job A       | Actions: |                         |                             |                               |                       |                               |                    |              |               |
| Job Filters Applie<br>Employer: All Ava<br>Job Status: Show | ilable    |          | ji<br>Delet | te Exp   | ort Print               | Email<br>Supervisors        | s                             |                       | (i) Select Act                | ion Below          | •            | Apply Action  |
| ob Filters                                                  |           |          | 🗆 Se        | elect/P  | select All              | Show 25                     | <ul> <li>results p</li> </ul> | er page               |                               |                    | 1 to 6 of    | 6  << < > >>  |
| My Jobs:                                                    |           | +        |             |          |                         |                             |                               |                       |                               |                    |              |               |
| Employer Nam                                                |           | -        |             |          | lobs Curre<br>loyment ( |                             | ith Applicant                 | Data (if applicable)  |                               |                    |              |               |
| Show Jobs From<br>Show Jobs From                            |           |          |             | Ref #    |                         |                             |                               | Contact               | Job Type                      | App #              | Listed       | Actions       |
| Student Employr                                             | ment Offi | ce       |             | 4318     | <u>drnker</u>           |                             |                               | Taige Test Employer   | On Campus Federal Work Study  | <u>0 (0 New)</u>   | 11/18/16     | 🤣 📝 🎸         |
| Student Financia<br>Test Off Campus                         |           | 5        |             | 4312     | Test on (               | Campus FWS J                | lob-11/17/1                   | Gary Taylor           | On Campus Federal Work Study  | <u>0 (0 New)</u>   | 11/18/16     | 🤣 🛛 🕹         |
| 🗳 🔲 Review Mo                                               | de (0)    |          |             | 4313     | Test on (               | Campus FWS J                | lob-11/17/1                   | . Gary Taylor         | On Campus Federal Work Study  | <u>3 (3 New)</u>   | 11/17/16     | 🧇 🛃 🍪         |
| 🔋 🔲 Storage Mo                                              | ode (0)   |          | Stud        | ent Fina | ncial Servi             | ices                        |                               |                       |                               |                    |              |               |
| Job Type:                                                   |           | +        |             | Ref #    | Title                   |                             |                               | Contact               | Job Type                      | App #              | Listed       | Actions       |
| Ap                                                          | plication | Search   |             | 4314     | Test On                 | Campus Stud                 | ent Employn                   | n Julie Henry         | On Campus Student Employmen   | t <u>0 (0 New)</u> | 11/18/16     | 🧇 📝 🕹         |
|                                                             |           |          | Test        | Off Cam  | pus FWS                 |                             |                               |                       |                               |                    |              |               |
|                                                             |           |          |             | Ref #    | Title                   |                             |                               | Contact               | Job Type                      | App #              | Listed       | Actions       |
|                                                             |           |          |             |          | dog walk                |                             |                               | NextGen TimAdmin      | Off Campus Federal Work Study | 1 (1 New)          | 11/18/16     | 🧇 🛃 🍪         |

If you have posting permissions for more than one department, select the department for which you want to post a job from the 'Employer Name' drop down list. If you only have permissions to post for one department only, please proceed to the next slide.

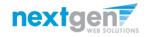

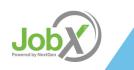

## Add a Job

| Students J                                                                     | obX Report      | ing Access 8 | & Audit Site Set up Help               |                     |                              |                  |               |                |
|--------------------------------------------------------------------------------|-----------------|--------------|----------------------------------------|---------------------|------------------------------|------------------|---------------|----------------|
|                                                                                |                 |              |                                        |                     |                              |                  |               |                |
|                                                                                |                 | Add a new jo | b for Student Employment Office        |                     | Searc                        | h Title, Descrip | tion, Contact | or Job Searc   |
| Your Selections:                                                               | Reset           | Job Actions: |                                        |                     |                              |                  |               |                |
| Job Filters Applied:<br>Employer: Student I<br>Office<br>Job Status: Show All  |                 | Delete Expo  | e<br>Email<br>Drt Print Supervisors    |                     | (i) Select /                 | Action Below     | ¥             | Apply Action   |
| ob Filters                                                                     |                 | Select/Des   | select All Show 25 🔻 results per p     | oage                |                              |                  | 1 to 2 o      | of2  << < > >> |
| My Jobs:                                                                       | +               | 😂 LISTED – J | obs Currently Listed with Applicant Da | ita (if applicable) |                              |                  |               |                |
| Employer Name:                                                                 | -               |              | loyment Office                         |                     |                              |                  |               |                |
| Student Employme                                                               | nt Office 🔻     | Ref #        | Title                                  | Contact             | Job Type                     | App #            | Listed        | Actions        |
| Job Status:                                                                    | _               | 4312         | Test on Campus FWS Job-11/17/1         | Gary Taylor         | On Campus Federal Work Study | <u>0 (0 New)</u> | 11/18/16      | 🧇 🛃 🍪          |
| <ul> <li>Listed Jobs (2)</li> <li>Pending Appr</li> <li>Review Mode</li> </ul> | oval (0)<br>(0) | 4313         | Test on Campus FWS Job-11/17/1         | Gary Taylor         | On Campus Federal Work Study | <u>3 (3 New)</u> | 11/17/16      | P 2            |
| 🥲 🔲 Storage Mode                                                               |                 |              |                                        |                     |                              |                  |               |                |

Click the 'Add a new job for {Your Department Name will be Prefilled here}' button.

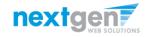

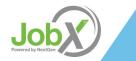

## Add a Job

|                                                |           | The       | e Univ     | versity                                 | of Ve           | rmo  | ONT<br>Welcome, Taige Test Employer   <u>Logout</u> |
|------------------------------------------------|-----------|-----------|------------|-----------------------------------------|-----------------|------|-----------------------------------------------------|
| Sf                                             | tudents   | JobX      | Reporting  | Access & Audit                          | Site Set up     | Help |                                                     |
| >> Step 1:<br>Please Ch<br>Choose o<br>On Camp | Supply Jo | b Profile | ▼<br>Study | view Job Application<br>Go to next step | 1 >> Step 3: Go |      |                                                     |

Choose a Job Type for the job listing you wish to post and click the "Go to next step" button.

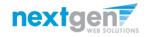

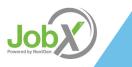

## Add a Job – Step 1 – Supply Job Profile

Enter the Job Profile information below. Any fields denoted with a red \* below are required fields that must be completed before the profile can be saved.

Select the Job Category & Job Field \*

Enter Job Title \*, Description \* and Requirements \*

Select Professional Track

Enter the number of available openings \*

Enter the min and max hours for this job

Enter the work schedule for each applicable day

Enter the Specific Location \*

Select the Aid Year for this job

Enter the Job Start and End Date for this job \* - Valid Format mm/dd/yyyy

Select the Time Frame for the job \*

Select the Base Pay Rate \*

Select the Primary Contact Person \* from the drop down list. This will be the person who receives e-mail when an employee applies for the job.

Important Note: If your school has loaded your contact information (e.g. Phone Number, Fax Number, & Office Address), these fields will pre-filled systematically. If not, you may optionally enter your Phone Number, Fax Number, E-Mail Address, and Work Location so an applicant can contact you, if desired.

If you wish to designate a secondary contact, click one or more individuals' names from the list and click the 'Add >>>' button.

Lastly, click 'Submit' to continue to Step 2 of the 'Add a Job' process.

| Step 1: Supply Job Profile >> Step 2: Review Job Application                                                                   | in >> Step 3: Go Live                                                                                                    |
|----------------------------------------------------------------------------------------------------|----------------------------------------------------------------------------------------------------|
|                                                                                                    |                                                                                                    |
|                                                                                                    |                                                                                                    |
| Job Category <u>ebs</u>                                                                                                    | Choose one                                                                                                    |
| Job Field                                                                                                    | Choose one •                                                                                                    |
| Job Title<br>Example: Front Desk Receptioninst                                                                                 |                                                                                                    |
|                                                                                                    | Ø Saara     Ø Saara     Ø      Ø      Ø     Ø |
| Job Berchristion<br>Hanaris be an dealered as powelder.<br>Failume to create a thorough job description may result in your j   | sår rest bereg, approved.                                                                                                    |
| j <b>ob Requirements</b><br>Tribac le a disalisti ar possible.<br>Falace le estada thereagh job requirements may result is you | planat beng approved.                                                                                                    |
| Professional Track                                                                                                    | Choose one                                                                                                    |
| Number of Available Openings                                                                                                   |                                                                                                    |
| Hours per Week                                                                                                    | 10.0 • to Same •                                                                                                    |
| Monday Work Schedule                                                                                                    |                                                                                                    |
| Tuesday Work Schedule                                                                                                    |                                                                                                    |
| Wednesday Work Schedule                                                                                                    |                                                                                                    |
| Thursday Work Schedule                                                                                                    |                                                                                                    |
|                                                                                                    |                                                                                                    |
| Friday Work Schedule                                                                                                    |                                                                                                    |
| Saturday Work Schedule                                                                                                    |                                                                                                    |
| Sunday Work Schedule                                                                                                    |                                                                                                    |
| Specific Job Location                                                                                                    |                                                                                                    |
| Aid Year?                                                                                                    | Choose one                                                                                                    |
| Start Date<br>Please enter an exact date in the form mm/dd/yy.                                                                 |                                                                                                    |
| End Date<br>Please enter an exact date in the form mm/dd/yy.                                                                   |                                                                                                    |
| Please enter an exact date in the form min/dd/yy.<br>Time Frame <u>425</u>                                                     | Choose one                                                                                                    |
| _                                                                                                    |                                                                                                    |
| Base pay rate:                                                                                                    | Choose one                                                                                                    |
|                                                                                                    | t question). It may also have any number of secondary contact people.                                                                                                    |
|                                                                                                    | Choose one                                                                                                    |
| Phone Number                                                                                                    | · · · · · · · · · · · · · · · · · · ·                                                                                                    |
| Fax Number                                                                                                    |                                                                                                    |
| Email                                                                                                    |                                                                                                    |
| Office Address                                                                                                    |                                                                                                    |
| Secondary Connect People <u>«2»</u>                                                                                            | Audibbé<br>Ensy rendereds<br>Gary Ingland<br>Nerden Welscheinen<br>Nerden Welscheinen<br>Verden Welscheinen                                                                                                    |
| Submit                                                                                                    | / Fallen av                                                                                                    |

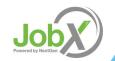

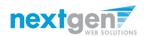

## Add a Job – Step 2 – Review Job Application

| First name *   Middle name *   Last name *   Email *   Please use your institutional email address (if you have one) *   * (re-enter to confirm)   Net ID   Resume   Mobile Phone:   Class Standing:   Please select *             | 9<br>9<br>9<br>9 |
|----------------------------------------------------------------------------------------------------|------------------|
| ast name * * * * * * * * * * * * * * * * * * *                                                                                                    | 9<br>9           |
| ast name                                                                                                    | Ŷ                |
| Please use your institutional email address (if you have one)     * (re-enter to confirm)       Net ID     *       Resume     Choose File     No file chosen       Mobile Phone:     *       Class Standing:     Please select • * | -                |
| Verify     Choose File     No file chosen       Adobile Phone:     *       Class Standing:     Please select • *                                                                                                    | 633              |
| Arbile Phone: *                                                                                                    | × ×              |
| Ilass Standing: Please select • *                                                                                                    |                  |
|                                                                                                    | <b>?</b>         |
| What is your major? *                                                                                                    | \$\$             |
|                                                                                                    | <b>?</b>         |
| Fall Semester     *      Foroliment Data: Check the terms you plan to attend this academic year.     Spring Semester     G Summer Semester                                                                                         | Ŷ                |
| Please list any languages (beyond English) of which you have a working<br>knowledge.                                                                                                    | <b>?</b>         |
| Access Biblographic Database C Language                                                                                                    | <b>(</b> )       |

You may insert questions to the institutional default application, if approved by your JobX Site Administrator, to ensure you get a "best fit" candidate for your job.

To do so, at the bottom of the page you can choose from an existing list of questions previously created by you or create a new question using a sophisticated application designer.

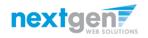

Job Powered by NextGen

## Add a Job Specific Application Question

- When creating a new question, please select a type of question from the 'Question Type' drop down menu (i.e. Single Line, Multiple Line, Single Choice, Multiple Choice, Date, File Upload, or Instructional Text).
- Use an abbreviated name for the question you'll be adding for retrieval purposes in the "Pick from Existing Questions" library. Please Note: This will not be presented to the applicant.
- The Question Label is what the applicant will see. Use the text and HTML editor feature to make your questions look more professional.
- You can either add your question to the existing general section or create a custom section for your question to be placed underneath. If you'd like to add a new section for a question to be within, please enter the name of the section in the "Create a new section" at the same time you're adding the 1<sup>st</sup> new field being presented within this new section.
- Once this section has been added with your new question. All subsequent questions you may want to add to this new section can be done by simply selecting the new section from the "Select an existing section' drop down list.
- You can place any new question exactly where you want it by selecting the desired location in the "Where to Add this Question" drop down list.
- When you are completed adding a question, click the "Add Question" button. Lastly, to save the application, please click the "Save Application" button.
- Please note: All job specific questions you add to your institutional default application will be reviewed and approved by your Site Administrator.

| Question Details     Question Type *     Please select *     Please select *     Single Line Text     Multiple Line Text     Multiple Choice   Multiple Choice   Date   File Upload     Instructional Text     Application Behavior     Application Section *   Please select *     Other flags   • Application input is required *   • Prefill this question from previous answer? *   Where To Add This Question? *   End of Application | Pick from Existing Questions Create a New Question                                                                                           |
|----------------------------------------------------------------------------------------------------|----------------------------------------------------------------------------------------------------|
| Please select   Please select   Single Line Text   Multiple Choice   Date   Date   File Upload   Instructional Text   Application Behavior   Application Section ③   Select an existing section   - Please select - •   Other flags Application input is required ④ Prefill this question from previous answer? ④ Where To Add This Question? ④                                                                                            |                                                                                                    |
| Application Section<br>Select an existing section Create a new section<br>Please select<br>Other flags<br>Application input is required<br>Prefill this question from previous answer?<br>Where To Add This Question?<br>End of Application                                                                                                    | Please select  Please select  Single Line Text  Multiple Line Text  Single Choice  Multiple Choice  Date  File Upload Instructional Text     |
| Select an existing section Create a new section Please select  Other flags Application input is required Prefill this question from previous answer? Where To Add This Question? End of Application                                                                                                    |                                                                                                    |
| <ul> <li>Application input is required </li> <li>Prefill this question from previous answer? </li> <li>Where To Add This Question? </li> <li>End of Application </li> </ul>                                                                                                    | Select an existing section Create a new section                                                                                              |
| Add Question                                                                                                    | <ul> <li>Application input is required </li> <li>Prefill this question from previous answer?</li> <li>Where To Add This Question?</li> </ul> |
|                                                                                                    | Add Question                                                                                                    |

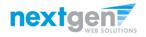

## Add a Job – Step 3 – Go Live

|               |                |                  |                       |                        |                 |            | Welcome, Taige Test Employer   Logout |
|---------------|----------------|------------------|-----------------------|------------------------|-----------------|------------|---------------------------------------|
| Â             | Students       | JobX             | Reporting             | Access & Audit         | Site Set up     | Help       |                                       |
| You a         | re adding a br | and new          | / job to the we       | o site. 🛈              |                 |            |                                       |
| >> <u>Ste</u> | p 1: Supply Jo | <u>o Profile</u> | >> <u>Step 2: Rev</u> | iew Job Application    | >> Step 3: Go   | ive        |                                       |
|               |                |                  |                       |                        |                 |            |                                       |
| Stude         | nt Employme    | nt Office        | - test                |                        |                 |            |                                       |
| Yourj         | ob will be app | roved b          | y an administr        | ator before it can be  | e posted. Pleas | e choose   | an option.                            |
| 1.            | When do you    | want th          | e job to be rev       | iewed for approval     | As soon as      | possible   | τ                                     |
| 2             | Do you want    | the job l        | isted immedia         | tely after it is appro | ved? Yes, im    | mediately  | y •                                   |
| 3.            | Do you want    | JobMail          | to be sent whe        | n the job is listed?   | Yes, send Job   | Mail       | T                                     |
| 4.            | For how mar    | y days d         | o you want th         | e job to be listed on  | the site? Un    | il I close | the job ▼                             |
| When          | all the above  | informa          | tion looks corr       | ect Click here to      | finish!         |            |                                       |

Select 'As soon as possible' from the list on question #1 if you want the job to be reviewed for approval immediately. However, If you want to save the job for later, select 'Later, I need to review it myself first'. The job will go to Storage for later review.

Select "Yes, immediately, from the list on question #2 if you want the job to be listed immediately upon approval.

Applicants can create a JobMail account allowing them to define their job preferences. If you'd like to notify applicants with job preferences that match your job, please select 'Yes, send JobMail'. Otherwise, select 'No' and your job information will NOT be emailed to any potential applicants.

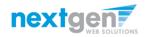

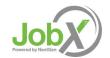

## Add a Job – Step 3 – Go Live

|               |                |                  |                       |                        |                 |             | Welcome, Taige Test Employer   Logout |
|---------------|----------------|------------------|-----------------------|------------------------|-----------------|-------------|---------------------------------------|
| Â             | Students       | JobX             | Reporting             | Access & Audit         | Site Set up     | Help        |                                       |
| You a         | re adding a bi | and nev          | / job to the we       | b site. 🛈              |                 |             |                                       |
| >> <u>Ste</u> | p 1: Supply Jo | <u>b Profile</u> | >> <u>Step 2: Rev</u> | iew Job Application    | >> Step 3: Go   | _ive        |                                       |
|               |                |                  |                       |                        |                 |             |                                       |
| Stude         | nt Employme    | nt Office        | - test                |                        |                 |             |                                       |
| Yourj         | ob will be app | roved b          | y an administr        | ator before it can b   | e posted. Pleas | e choose    | an option.                            |
| 1.            | When do you    | ı want th        | e job to be rev       | iewed for approval     | ? As soon as    | possible    | <b>T</b>                              |
| 2             | Do you want    | the job          | isted immedia         | tely after it is appro | ved? Yes, im    | mediately   | y · ·                                 |
| 3.            | Do you want    | JobMail          | to be sent whe        | n the job is listed?   | Yes, send Job   | Mail        | T                                     |
| 4             | For how mar    | ıy days d        | o you want th         | e job to be listed on  | the site? Un    | til I close | the job 🔻                             |
| When          | all the above  | informa          | tion looks corr       | ect Click here to      | finish!         |             |                                       |

- > For the question, "For how many days do you want the job to be listed on the site?
- If you want to designate a specified period of time the job should be posted, select the applicable duration from the drop down list.
- If you want the job to be posted until your close the job, select 'Until I close the job.'
- > Click the "Click here to Finish!" button.
- > Your job will be submitted to the Student Employment Office for review/approval.

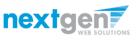

## Add a Job – Completed!

|                                                                                                    |                                                                         |                                                                                      | We                  | lcome, Taige Test Employer    | Logout           |                 |             |
|----------------------------------------------------------------------------------------------------|-------------------------------------------------------------------------|--------------------------------------------------------------------------------------|---------------------|-------------------------------|------------------|-----------------|-------------|
| Students         JobX         Reporting         Access & Audit         Site Set                              | up Help                                                                 |                                                                                      |                     |                               |                  |                 |             |
| tudent Employment Office - test                                                                              |                                                                         |                                                                                      |                     |                               | Walcom           | e, Taige Test I | Employer    |
| ongratulations! Your job is pending approval, then it will be listed.                                        | ☆ Students JobX Report                                                  | rting Access & Audit Site Set up Help                                                |                     |                               | welcom           | e, taige test t | Employer    |
| <ul> <li>/hat would you like to do now?</li> <li><u>View the job details (for printing, etc.)</u></li> </ul> |                                                                         | To add a job, please select an employer fro<br>presented in the filters to the left. | om the employer dr  | opdown list Search Tit        | e, Descriptio    | n, Contact o    | or Job   Se |
| Return to your control panel.                                                                                | Your Selections: Reset                                                  | Job Actions:                                                                         |                     |                               |                  |                 |             |
| • Return to your control pares.                                                                              | Job Filters Applied:<br>Employer: All Available<br>Job Status: Show All | Image: Superior Supervisors                                                          |                     | (i) Select Actio              | n Below          | ▼ A             | Apply Actio |
|                                                                                                    | Job Filters                                                             | Select/Deselect All Show 25  results per p                                           | oage                |                               |                  | 1 to 6 of       | 6  << < >   |
|                                                                                                    | My Jobs: +                                                              | LISTED – Jobs Currently Listed with Applicant Data                                   | ata (if applicable) |                               |                  |                 |             |
|                                                                                                    | Employer Name: -<br>Show Jobs From All My Emple                         | Student Employment Office                                                            |                     |                               |                  |                 |             |
|                                                                                                    |                                                                         | Ref # Title                                                                          | Contact             | Job Type                      | App #            | Listed          | Actions     |
|                                                                                                    | Job Status: –                                                           | 4312 Test on Campus FWS Job-11/17/1                                                  | Gary Taylor         | On Campus Federal Work Study  | <u>0 (0 New)</u> | 11/18/16        | 🧇 📝 i       |
|                                                                                                    | <ul> <li>Listed Jobs (4)</li> <li>Pending Approval (2)</li> </ul>       | 4313 Test on Campus FWS Job-11/17/1                                                  | Gary Taylor         | On Campus Federal Work Study  | <u>3 (3 New)</u> | 11/17/16        | 🧇 🛃         |
|                                                                                                    | Perioding Approval (2)                                                  | Student Financial Services                                                           |                     |                               |                  |                 |             |
|                                                                                                    | <ul> <li>Storage Mode (0)</li> </ul>                                    | Ref # Title                                                                          | Contact             | Job Type                      | App #            | Listed          | Actions     |
|                                                                                                    | Job Type: +                                                             | 4314 <u>Test On Campus Student Employm</u>                                           | Julie Henry         | On Campus Student Employment  | <u>0 (0 New)</u> | 11/18/16        | 🧇 🛛         |
|                                                                                                    | Jee . Jee.                                                              | Test Off Campus FWS                                                                  |                     |                               |                  |                 |             |
|                                                                                                    | Application Search                                                      | Ref # Title                                                                          | Contact             | Job Type                      | App #            | Listed          | Actions     |
|                                                                                                    |                                                                         | 4316 dog walker                                                                      | NextGen TimAdmin    | Off Campus Federal Work Study | 1 (1 New)        | 11/18/16        | 💜 🛃 🌡       |

- You may either print your job details or click 'Return to your control panel' to view and/or manage your jobs further.
- If you choose to return to the control panel, the job you just added can be located in the 'Pending Approval' queue.

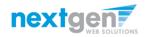

Job Powered by NextGen

## Edit a Job

|          |            |           |                                                |                                                |                  |        | Job Title                       | Employer                                                               | Status              | Job Type                                            |
|----------|------------|-----------|------------------------------------------------|------------------------------------------------|------------------|--------|---------------------------------|------------------------------------------------------------------------|---------------------|-----------------------------------------------------|
|          |            |           |                                                |                                                |                  |        | test                            | Student Employment Office                                              | Pending Approval    | On Campus Federal Work Study                        |
| -        |            |           | @                                              |                                                |                  |        |                                 | ails about this job's status:                                          |                     |                                                     |
| 3        | - 🔧 -      |           | Email                                          | (i) Selec                                      | t Action Below - | -      |                                 | job that has not yet been approved.<br>live upon approval.             |                     |                                                     |
| Delete   | Export     | Print     | Supervisors                                    | 0                                              |                  |        | » JobMail has b                 | een requested to be sent when the job is app                           | roved and listed.   |                                                     |
|          |            |           |                                                |                                                |                  |        |                                 |                                                                        |                     |                                                     |
| 🗆 Sel    | ect/Desele | ct All S  | Show 25 🔻 results per pag                      | e                                              |                  | 1 t    |                                 |                                                                        |                     |                                                     |
|          |            |           |                                                |                                                |                  |        | Update St                       |                                                                        | Manage              | Application                                         |
| -        |            |           |                                                |                                                |                  |        | Listed<br>Review M              | Click to update listing options<br>Click to cancel approval and change |                     | is configured to collect online appendix.           |
| 🗐 PE     | NDING AP   | PROVAL -  | <ul> <li>Jobs Curre .ay Pending Adm</li> </ul> | ninistrator Approval (* - Application updated) |                  |        | Storage                         | » Click to cancel approval and chang                                   | to                  | view the online application.                        |
| Stude    | t Employ   | ment Offi | ce                                             |                                                |                  |        | View Appl                       | cants                                                                  | Hire Ap             | blicant                                             |
| , ca a a |            | Title     |                                                | Joh Turon                                      | Ann #            | Listed | No applica                      | ations have been submitted for this job.                               | You can             | not hire employees while the job is in this status. |
|          | Ref #      | nue       | contact                                        | Job Type                                       | App #            | Listed |                                 |                                                                        |                     |                                                     |
|          | 4319       | test      | Taige Test Employer                            | On Campus Federal Work Study                   |                  |        |                                 |                                                                        |                     |                                                     |
|          | « C        |           |                                                |                                                |                  |        | [Edit this Job]                 |                                                                        |                     |                                                     |
| est O    | ff Campus  |           |                                                |                                                |                  |        | Below is a view                 | of approximately how this job appears to app                           | licants:            |                                                     |
|          | Ref #      | Title     | Contact                                        | Job Type                                       | App #            | Listed |                                 |                                                                        |                     |                                                     |
|          | 4315       | gfgf      | Taige Test Employer                            | Off Campus Federal Work Study                  |                  |        | test                            |                                                                        |                     |                                                     |
|          | 4515       | 5151      | Talge Test Employer                            | on campast cacital work study                  |                  |        | Job ID<br>Job Type              | 4319<br>On Computer                                                    | Federal Work Study  |                                                     |
|          |            |           |                                                |                                                |                  |        | Employer                        |                                                                        | loyment Office      |                                                     |
|          |            |           |                                                |                                                |                  |        | Job Category                    | Auxiliary En                                                           |                     |                                                     |
|          |            |           |                                                |                                                |                  |        | Job Field                       | Academic St                                                            |                     |                                                     |
|          |            |           |                                                |                                                |                  |        |                                 | n test                                                                 |                     |                                                     |
|          |            |           |                                                |                                                |                  |        | Job Descriptio                  | n test                                                                 |                     |                                                     |
|          |            |           |                                                |                                                |                  |        | Job Requirem                    | ents test                                                              |                     |                                                     |
|          |            |           |                                                |                                                |                  |        |                                 | rack Professiona                                                       |                     |                                                     |
|          |            |           |                                                |                                                |                  |        | Professional 1<br>Available Ope |                                                                        | Track               |                                                     |
|          |            |           |                                                |                                                |                  |        | Hours                           | 10.0 hours p                                                           | er week             |                                                     |
|          |            |           |                                                |                                                |                  |        | Monday Work                     |                                                                        |                     |                                                     |
|          |            |           |                                                |                                                |                  |        | Tuesday Work                    |                                                                        |                     |                                                     |
|          |            |           |                                                |                                                |                  |        | Wednesday W                     | /ork Schedule                                                          |                     |                                                     |
|          |            |           |                                                |                                                |                  |        | Thursday Wor                    | k Schedule                                                             |                     |                                                     |
|          |            |           |                                                |                                                |                  |        | Friday Work S                   |                                                                        |                     |                                                     |
|          |            |           |                                                |                                                |                  |        | Saturday Wor                    |                                                                        |                     |                                                     |
|          |            |           |                                                |                                                |                  |        | Sunday Work                     |                                                                        |                     |                                                     |
|          |            |           |                                                |                                                |                  |        | Job Location?<br>Aid Year       | t<br>16/17                                                             |                     |                                                     |
|          |            |           |                                                |                                                |                  |        | Hourly Rate                     |                                                                        | to \$10.75/hour     |                                                     |
|          |            |           |                                                |                                                |                  |        | Time Frame                      | Full Academ                                                            |                     |                                                     |
|          |            |           |                                                |                                                |                  |        | Start Date                      | Monday, Au                                                             |                     |                                                     |
|          |            |           |                                                |                                                |                  |        | End Date                        |                                                                        | May 31, 2017        |                                                     |
|          |            |           |                                                |                                                |                  |        | Primary Conta                   | act Taige Test E                                                       | nployer             |                                                     |
|          |            |           |                                                |                                                |                  |        | Primary Conta                   |                                                                        | @ngwebsolutions.com |                                                     |
|          |            |           |                                                |                                                |                  |        |                                 |                                                                        |                     |                                                     |
|          |            |           |                                                |                                                |                  |        | Phone Number<br>Fax Number      | er 904.332.900<br>904.332.095                                          |                     |                                                     |

- You may view the job and/or application details, or request the job status be changed by simply clicking on the Job Title link.
- > To edit the job, click 'Edit this Job' link on the 'Manage Job' page.
- > To edit the application tied to your job, click 'Edit or View Online Application'.

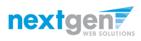

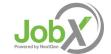

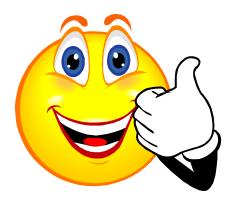

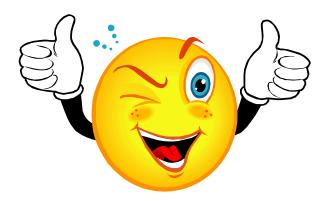

#### Your Job is Approved!

#### What's Next???

#### Review and Respond to Online Applicant(s)!!!

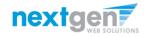

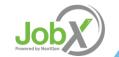

## Manage Applicants

|                                                                         |                                            |                                               |                     |                  |               | Welcome,         | , Taige Test B | Employer   Logo |
|-------------------------------------------------------------------------|--------------------------------------------|-----------------------------------------------|---------------------|------------------|---------------|------------------|----------------|-----------------|
| Students JobX Rep                                                       | orting Access & Audit                      | Site Set up Help                              |                     |                  |               |                  |                |                 |
|                                                                         | To add a job, pleas<br>presented in the fi | e select an employer fr<br>Iters to the left. | om the employer o   | Iropdown list    | Search Title  | , Descriptior    | n, Contact o   | or Job Search   |
| Your Selections: <u>Reset</u>                                           | Job Actions:                               |                                               |                     |                  |               |                  |                |                 |
| Job Filters Applied:<br>Employer: All Available<br>Job Status: Show All | Delete Export Prim                         | Email<br>Supervisors                          |                     | í                | Select Action | Below            | • A            | apply Action    |
| b Filters                                                               | Select/Deselect All                        | Show 25 🔹 results per                         | page                |                  |               |                  | 1 to 6 of      | 6  << < > >>    |
| My Jobs: +                                                              |                                            |                                               |                     |                  |               |                  |                |                 |
| Employer Name: —                                                        | LISTED – Jobs Curr<br>Student Employment   | ently Listed with Applicant D<br>Office       | ata (if applicable) |                  |               |                  |                |                 |
| Show Jobs From All My Empl •                                            | Ref# Title                                 |                                               | Contact             | Job Type         |               | App #            | Listed         | Actions         |
| Job Status: -                                                           | 4312 <u>Test on</u>                        | Campus FWS Job-11/17/1                        | Gary Taylor         | On Campus Federa | Work Stur     | 0 (0 New)        | 11/18/16       | 🤣 🛃 🏈           |
| Listed Jobs (4) Pending Approval (2)                                    | 4313 <u>Test on</u>                        | Campus FWS Job-11/17/1                        | Gary Taylor         | On Campus Federa | Work Study    | <u>3 (3 New)</u> | 11/17/16       | 🤣 🛛 🕹           |

You may hire an online applicant by clicking the 'View Applicants' link next to the applicable job.

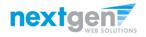

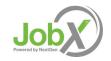

## Manage Applicants

|                     |                                                                          |                                                                                                    |                      |                                    |                |                       |      |           |                    |               |         | W | elcome, | Taige T | est Emplo     | yer   <u>Lo</u>     |
|---------------------|--------------------------------------------------------------------------|----------------------------------------------------------------------------------------------------|----------------------|------------------------------------|----------------|-----------------------|------|-----------|--------------------|---------------|---------|---|---------|---------|---------------|---------------------|
|                     | Employees                                                                | JobX                                                                                                    | TimesheetX           | Reporting                          | Access & Audit | Help                  |      |           |                    |               |         |   |         |         |               |                     |
| e lis<br>ss i<br>Fi | t below contair<br>con (۹). Preview<br>Iter by Name:<br>ou may filter th | Iterations - ADMISSIONS - AB Tech - 061516         contains all applications that have been received for this job. You may view an application by clicking the Applicant Name or Preview the application by clicking the magn Previewing allows you to view the application without affecting the "Newt" status. Clicking the Applicant name removes the "Newt" status and displays the application detail         Name: |                      |                                    |                |                       |      |           |                    |               |         |   |         |         |               |                     |
| Li                  | irst Name:<br>ast Name:<br>Apply Filter(s)                               | Clea                                                                                                    |                      | how New?                           |                |                       |      |           |                    |               |         |   |         |         |               |                     |
| )<br>Del            | ete Export<br>Summary                                                    | Export<br>Details                                                                                                    | Print F<br>Summary D | Print<br>etails Greetin            |                | nail                  |      |           |                    |               |         | , |         |         |               |                     |
|                     | Select/Deselect                                                          | t All S                                                                                                    |                      |                                    |                |                       |      |           |                    | << < > >>     |         |   | 1       |         |               |                     |
|                     | <u>Name</u><br><u>Taige Test Er</u>                                      | mployer                                                                                                    |                      | <mark>dress</mark><br>nes@ngwebsol | utions.com     | <u>App [</u><br>11/1/ |      | Flag<br>P | Emailed?<br>Custom | <u>Resume</u> | ward    |   |         | 2       | Delete        | Hire<br><u>Hire</u> |
|                     | Roy Rogers1                                                              |                                                                                                    | rovroger             | s1@ngwebsolu                       | tions.com      | 6/23/                 | 2016 | p         | Greeted            | Resume        | 2800.00 | Q | Z       |         | <u>Delete</u> | Hire                |

- > Click the Applicants Name link to view the application in a full screen view.
- Click the magnifying glass next to the student's name to get a quick view format of the application.
- > If the student has provided a resume, click on the "Resume" link next to their name.

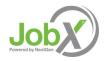

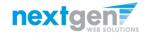

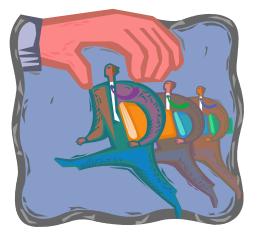

Now that you've reviewed the online applications for your job, how do you contact an applicant if you wish to set up an interview?

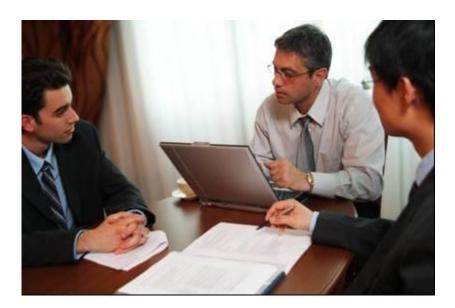

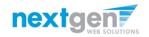

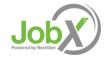

## Schedule an Interview with Applicant(s)

| e list below contains all applications that have been received for this job. You may view an application by clicking either Applicant Name or Preview the application by clicking the magnit                                                                                                    | Filew Job Applications - ADMISSIONS - AB Tech - 061516         he list below contains all applications that have been received for this job. You may view an application by clicking either Applicant Name or Preview the application by clicking the magni lass icon (%). Previewing allows you to view the application without affecting the "New!" status. Clicking the Applicant name removes the "New!" status and displays the application details         Filter by Name:       You may filter the results by searching by First / Last name below.         Click the Apply Filter(s) button to filter the results. Click the Clear Filter(s) button to return all records.         First Name:       Last Name: |             |                           |                     |                           |                                          |                                |                                  |              |        |                            |           |   |     | e Test Emplo | <b>J</b> - 1 - 1 |
|----------------------------------------------------------------------------------------------------|----------------------------------------------------------------------------------------------------|-------------|---------------------------|---------------------|---------------------------|------------------------------------------|--------------------------------|----------------------------------|--------------|--------|----------------------------|-----------|---|-----|--------------|------------------|
| e list below contains all applications that have been received for this job. You may view an application by clicking either Applicant Name or Preview the application by clicking the magnification details so (a%). Previewing allows you to view the application without affecting the "New!" status. Clicking the Applicant name removes the "New!" status and displays the application details filter by Name: You may filter the results by searching by First / Last name below. Click the Apply Filter(s) button to filter the results. Click the Clear Filter(s) button to return all records. First Name: Last Name: | e list below contains all applications that have been received for this job. You may view an application by clicking either Applicant Name or Preview the application by clicking the magni<br>sis icon (%). Previewing allows you to view the application without affecting the "New!" status. Clicking the Applicant name removes the "New!" status and displays the application detail<br>Filter by Name:<br>You may filter the results by searching by First / Last name below.<br>Click the Apply Filter(s) button to filter the results. Click the Clear Filter(s) button to return all records.<br>First Name:<br>Last Name:<br>Only show New?                                                                   |             | Employees                 | JobX                | TimesheetX                | Reporting                                | Access & Audit                 | Help                             |              |        |                            |           |   |     |              |                  |
| You may filter the results by searching by First / Last name below.<br>Click the Apply Filter(s) button to filter the results. Click the Clear Filter(s) button to return all records.<br>First Name:                                                                                                    | You may filter the results by searching by First / Last name below.<br>Click the Apply Filter(s) button to filter the results. Click the Clear Filter(s) button to return all records.<br>First Name:<br>Last Name:<br>Only show New?                                                                                                    | e list      | below contair             | ns all appl         | lications that ha         | ve been receiv                           |                                |                                  |              |        |                            |           |   |     |              |                  |
| Last Name:                                                                                                    | Last Name: Only show New?                                                                                                    | Yo          | u may filter th           | e results           |                           |                                          |                                | tton to return                   | all records. |        |                            |           |   |     |              |                  |
|                                                                                                    | Apply Filter(s) Clear Filter(s)                                                                                                    | La          | st Name:                  |                     |                           | how New?                                 |                                |                                  |              |        |                            |           |   |     |              |                  |
| Pelefe Export Export Print Print Send Reject Email                                                                                                    |                                                                                                    | 200<br>Dele | ete Export                | Export              | Print F                   | Drint Send                               |                                |                                  |              |        |                            |           |   |     |              |                  |
|                                                                                                    | Summary Details Summary Details Greeting Applicants Applicants                                                                                                    |             | Summary                   | Details             | Summary D                 | etails Greetir                           |                                |                                  |              | 1      | to <b>4</b> of <b>4</b>  ∙ | << < > >> | I |     |              |                  |
| Delete     Export<br>Summary     Export<br>Details     Print<br>Summary     Print<br>Details     Reject<br>Greeting     Email<br>Applicants       Select/Deselect All     Show     25 • results per page     1 to 4 of 4  << < > >>        Name     Email Address     App Date     New     Elag Emailed?     Resume     Award     Delete     Hir                                                                                                    | Summary     Details     Summary     Details     Greeting     Applicants       Select/Deselect All     Show     25 • results per page     1 to 4 of 4  << < > >>        Name     Email Address     App.Date     New     Hag     Emailed?     Resume     Award     Delete     Hir                                                                                                    | □ s         | summary<br>elect/Deselect | Details<br>t All Sł | Summary Do<br>how 25  res | etails Greetir<br>ults per page<br>dress | Reject Err<br>Applicants Appli | aail<br>cants<br><u>App Date</u> |              | Flag I | mailed?                    |           |   | × 2 |              | Hire             |

Click the box next to one or more applicants you would like to send a greeting email to schedule an interview. Next, click the 'Send Greeting' button.

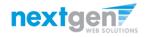

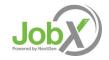

## Schedule an Interview with Applicant(s)

| Summary Details Summary Details Greeting Applicants Applicants                                                                                                    |                                                       |
|----------------------------------------------------------------------------------------------------|-------------------------------------------------------|
| v Job Applications - Student Employment Office - Test on Campus FWS Job-11/17/16         list below contains all applications that have been received for this job. You may view an application by clicking either Application so (%). Previewing allows you to view the application without affecting the "New!" status. Clicking the Applicant name         Filter by Name:                                                                                                    |                                                       |
| Ist below contains all applications that have been received for this job. You may view an application by clicking either Application (%). Previewing allows you to view the application without affecting the "New!" status. Clicking the Applicant name         Filter by Name:                                                                                                    |                                                       |
| Icon (%). Previewing allows you to view the application without affecting the "Newt" status. Clicking the AppliCant name  Filter by Name:  You may limit the results by searching by First / Last name below. Click the Apply Filter(s) button to filter the results. Click the Clear Filter(s) button to return all records.  First Name:  Last Name:  Only show New?  Apply Filter(s)  Clear Filter(s)  Clear Filter(s)  Print Send Reject Export Export |                                                       |
| I circle (%). Previewing allows you to view the application without affecting the "Newt" status. Clicking the AppliCant name  Filter by Name:  You may limit the results by searching by First / Last name below.  Click the Apply Filter(s) button to filter the results. Click the Clear Filter(s) button to return all records.  First Name:  Last Name:  Only show New?  Apply Filter(s)  Clear Filter(s)  Clear Filter(s)  Print Send Reject Export Details Send Reject Email Cleants                                                                                                    |                                                       |
| You may limit the results by searching by First / Last name below.<br>Click the Apply Filter(s) button to filter the results. Click the Clear Filter(s) button to return all records.<br>First Name:<br>Last Name:<br>Only show New?<br>Apply Filter(s)<br>Clear Filter(s)<br>Clear Filter(s)<br>Clear Filter(s)<br>Print Send Reject Email<br>Summary Details Send Reject Email<br>Applicants                                                                                                    |                                                       |
| You may limit the results by searching by First / Last name below.<br>Click the Apply Filter(s) button to filter the results. Click the Clear Filter(s) button to return all records.<br>First Name:<br>Last Name:<br>Only show New?<br>Apply Filter(s)<br>Clear Filter(s)<br>Clear Filter(s)<br>Print Send Reject Email<br>Summary Details Send Reject Email                                                                                                    |                                                       |
| You may limit the results by searching by First / Last name below.<br>Click the Apply Filter(s) button to filter the results. Click the Clear Filter(s) button to return all records.<br>First Name:<br>Last Name:<br>Only show New?<br>Apply Filter(s)<br>Clear Filter(s)<br>Clear Filter(s)<br>Print Send Reject Email<br>Summary Details Summary Print Details                                                                                                    |                                                       |
| Click the Apply Filter(s) button to filter the results. Click the Clear Filter(s) button to return all records.  First Name: Last Name: Only show New?  Apply Filter(s) Clear Filter(s) Clear Filter(s) Print Send Reject Export Details Clear Biter(s)                                                                                                    |                                                       |
| Click the Apply Filter(s) button to filter the results. Click the Clear Filter(s) button to return all records.  First Name: Last Name: Only show New?  Apply Filter(s) Clear Filter(s) Clear Filter(s) Print Send Reject Export Details Clear Biter(s)                                                                                                    |                                                       |
| Last Name:<br>Only show New?<br>Apply Filter(s) Clear Filter(s)<br>Clear Filter(s)<br>Pint Send Reject Export<br>Details Summary Details Greeting Applicants<br>Clear Filter(s)                                                                                                    |                                                       |
| Last Name:<br>Only show New?<br>Apply Filter(s) Clear Filter(s)<br>Clear Filter(s)<br>Print Send Reject Email<br>Summary Details Greeting Applicants Applicants                                                                                                    |                                                       |
| Only show New?         Apply Filter(s)       Clear Filter(s)         Clear Filter(s)         Delete       Summary         Export       Print         Summary       Details         Greeting       Applicants                                                                                                    |                                                       |
| Apply Filter(s) Clear Filter(s)                                                                                                    |                                                       |
| Pelete Export Details Summary Details Greeting Applicants Applicants                                                                                                    |                                                       |
| Delete Export Export Print Print Send Reject Ernail<br>Summary Details Summary Details Greeting Applicants                                                                                                    |                                                       |
| Delete Export Export Print Print Send Reject Email<br>Summary Details Summary Details Greeting Applicants                                                                                                    |                                                       |
| Delete Export Export Print Print Send Reject Ernail<br>Summary Details Summary Details Greeting Applicants                                                                                                    |                                                       |
| Delete Export Export Print Print Send Reject Ernail<br>Summary Details Summary Details Greeting Applicants                                                                                                    |                                                       |
| Summary Details Summary Details Greeting Applicants                                                                                                    |                                                       |
| Select/Deselect All Show 25 results per page 1 to 3 of 5                                                                                                    |                                                       |
| Select/Deselect All Show 25 V results per page 1 to 3 of 2                                                                                                    |                                                       |
|                                                                                                    | << < > >>                                             |
|                                                                                                    |                                                       |
| Note Email Address App Date New Flag Emailed                                                                                                    | Resume Award Delete Hire                              |
| Malani Rogers5 malachirogers5@ngwebsolutions.com 11/17/2016 New! 🏳                                                                                                    |                                                       |
| 11/17/2016 New! P                                                                                                    | 🛰 🔀 🌍 <u>Delete</u> Hired                             |
| Roy Rogers1 royrogers1@ngwebsolutions.com 11/17/2016 New! 🟳                                                                                                    | 🛰 🔀 🍚 <u>Delete</u> Hired<br>🔍 🗭 🍰 <u>Delete</u> Hire |

This feature is utilized to set up interviews for one or more applicants. If you don't wish to interview an applicant, please be sure the box next to that candidate is not checked.

You may change the text in the body of the e-mail or add additional email recipients in the 'To' box, then click on the "Send" button.

"Send" button.

Important Note: Do NOT use this function for informing applicants you are not interested in hiring them and the job has been filled. For that purpose, you can utilize the integrated 'Send Rejection Email(s)' function reviewed in a future slide.

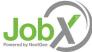

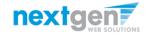

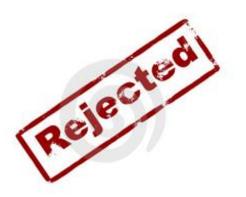

## Now that you've reviewed the online applications for your job, how do you reject an applicant?

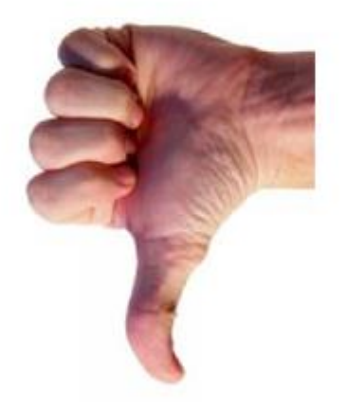

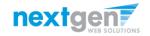

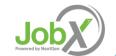

## Notify applicant(s) they did NOT get the Job

|              |                   |                           |                                                 |                      |                     |                |         |               |           |         | We       | lcome,     | Taige 1 | est Employ    | /er   <u>Logo</u> |
|--------------|-------------------|---------------------------|-------------------------------------------------|----------------------|---------------------|----------------|---------|---------------|-----------|---------|----------|------------|---------|---------------|-------------------|
| Students     | JobX              | Reporting                 | Access & Audit                                  | Site Set up          | Help                |                |         |               |           |         |          |            |         |               |                   |
| Job Applica  | tions - St        | udent Employr             | ment Office - Test o                            | on Campus FW         | S Job-11/           | 17/16          |         |               |           |         |          |            |         |               |                   |
|              |                   |                           | at have been receive<br>ew the application v    |                      |                     |                |         |               |           |         |          |            |         |               |                   |
| ilter by Na  | me:               |                           |                                                 |                      |                     |                |         |               |           |         |          |            |         |               |                   |
|              |                   |                           | g by First / Last nan<br>r the results. Click t |                      | s) button t         | o return all r | ecords. |               |           |         |          |            |         |               |                   |
| First Name:  |                   |                           |                                                 |                      |                     |                |         |               |           |         |          |            |         |               |                   |
| Last Name:   |                   |                           |                                                 |                      |                     |                |         |               |           |         |          |            |         |               |                   |
|              |                   | 0 <b>O</b>                | nly show New?                                   |                      |                     |                |         |               |           |         |          |            |         |               |                   |
| Apply Filter | (S)               | Clear Filter(s)           |                                                 |                      | /                   |                |         |               |           |         |          |            |         |               |                   |
|              |                   |                           |                                                 |                      |                     |                |         |               |           |         |          |            |         |               |                   |
| elete Expor  | t Exp<br>ary Deta | ort Print<br>ails Summary | Print<br>Details Send<br>Greetin                | Reject<br>Applicants | Email<br>Applicants |                |         |               |           |         |          |            |         |               |                   |
| Select/Des   | elect All         | Show 25 🔻                 | results per page                                |                      |                     |                |         | 1 to 3 of 3   | << < > >> | I       |          |            |         |               |                   |
| No Lie       |                   | Email Add                 | ress                                            |                      | Α                   | pp Date        | New     | Flag Emailed? | Resume    | Award   |          |            |         | Delete        | Hire              |
| Malachi      | <u>30 _rs5</u>    | malachiro                 | gers5@ngwebsolut                                | ions.com             | 1                   | 1/17/2016      | New!    | P             |           |         | Q        | $\swarrow$ | 4       | <u>Delete</u> | Hired             |
| Tedge        | ers2              | tedrogers                 | 2@ngwebsolutions                                | .com                 | 1                   | 1/17/2016      | New!    | P             |           |         | Q        | Ø          | 2       | <u>Delete</u> | <u>Hire</u>       |
| Roy Roge     | ers1              | rovrogers                 | 1@ngwebsolutions                                | com                  | 1                   | 1/17/2016      | New!    | p             |           | 1000.00 | 0        | 1          | 2       | Delete        | Hired             |
| Roy Roge     |                   | . syrogers                |                                                 |                      |                     |                |         |               |           |         | <b>N</b> | VE S       |         | a a carta ta  |                   |

Click the box next to one or more applicants you would like to send a rejection email. Next, click the 'Send Rejection' button.

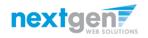

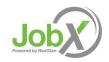

## Notify applicant(s) they did NOT get the Job

|         |                  |           |                    |                 |                                                                                                    |             |                                                | Welcome                         | e, Taige Test Employer   L |  |  |  |
|---------|------------------|-----------|--------------------|-----------------|----------------------------------------------------------------------------------------------------|-------------|------------------------------------------------|---------------------------------|----------------------------|--|--|--|
| Â       | Employees        | JobX      | TimesheetX         | Reporting       | Access & Audit                                                                                                    | Help        |                                                |                                 |                            |  |  |  |
| b Appl  | lication - ADM   | IISSIONS  | - AB Tech - 0615   | 16              |                                                                                                    |             |                                                |                                 |                            |  |  |  |
| ick her | re to return to  | reviewi   | ng applications.   |                 |                                                                                                    |             |                                                |                                 |                            |  |  |  |
| ggeste  | ed use: To inf   | orm appl  | licants that they  | did not get thi | s job.                                                                                                    |             |                                                |                                 |                            |  |  |  |
| NOT     | use for inforr   | ming app  | lications that the | e job has been  | filled. For that purp                                                                                                    | ose, first  | fill the job, then you will be automatically p | prompted to inform the other ap | plications.                |  |  |  |
| Email   | l Applicants - I | Rejection |                    |                 |                                                                                                    |             |                                                |                                 |                            |  |  |  |
|         |                  |           |                    | D               | efault: No applicants s                                                                                                    | elected. Yo | ou must select recipients.                     |                                 |                            |  |  |  |
|         |                  |           |                    | N               | lew! 🏳 🔲 Rogers1                                                                                                    | , Roy       | [royrogers1@ngwebsolutions.com]                | Greeted/Inteviewed              |                            |  |  |  |
|         |                  |           |                    |                 | 🖓 🕑 Rogers1                                                                                                    | , Roy       | [royrogers1@ngwebsolutions.com]                | Greeted/Inteviewed              |                            |  |  |  |
|         |                  |           |                    |                 | 🏳 🔲 Rogers1                                                                                                    | , Roy       | [royrogers1@ngwebsolutions.com]                | Rejected                        |                            |  |  |  |
| Te      |                  |           |                    | N               | lew! 🏳 🕑 Test Em                                                                                                    | ployer, Ta  | ige [taige.haines@ngwebsolutions.com]          |                                 |                            |  |  |  |
| 10      | То               |           |                    |                 | Comma-separated list of other recipients' email addresses (i.e., walk in candidates), if any.<br>Example: Joe@yahoo.com, Marg@hotmail.com |             |                                                |                                 |                            |  |  |  |
|         |                  |           |                    |                 | ,                                                                                                    |             |                                                |                                 |                            |  |  |  |
|         |                  |           |                    |                 |                                                                                                    |             |                                                |                                 |                            |  |  |  |
|         |                  |           |                    | L               |                                                                                                    |             |                                                |                                 |                            |  |  |  |
| From    |                  |           |                    |                 | ige.haines@ngwebsol                                                                                                    |             |                                                |                                 |                            |  |  |  |
| Subje   | ect              |           |                    | Jo              | b: AB Tech - 061516 -                                                                                                    | Not Availa  | *                                              |                                 |                            |  |  |  |
|         |                  |           |                    |                 | ou recently submitted<br>61516 job opening.                                                                                               | an on-line  | application for the AB Tech -                  |                                 |                            |  |  |  |
|         |                  |           |                    |                 |                                                                                                    |             |                                                |                                 |                            |  |  |  |
| Body    |                  |           |                    |                 | regret to inform you t<br>ery much for your inte                                                                                          |             | ition has been filled. Thank you<br>position.  |                                 |                            |  |  |  |
| Send    | d Cancel         |           |                    |                 |                                                                                                    |             | *                                              |                                 |                            |  |  |  |

- This feature is utilized to inform the specific students they did not get this job. If you select more than one student to reject, individual e-mails will be sent to each student selected. If you don't wish to reject an applicant, please be sure the box next to that candidate is not checked.
- You may change the text in the body of the e-mail or add other email recipients in the 'To' box, then click on the "Send" button.

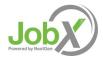

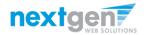

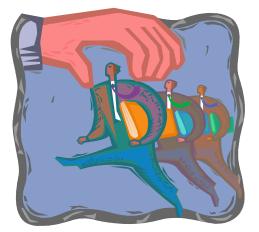

#### How do you hire an employee?

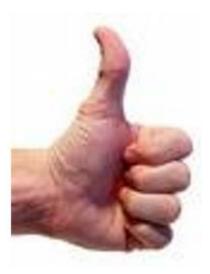

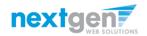

Job Powered by NextGen

|                                             |                                                                   |                                                           |                                   |                                                                                                    |                                       |                      |                                  |             |                |                    |       |   |   |     | t Employ           |       |
|---------------------------------------------|-------------------------------------------------------------------|-----------------------------------------------------------|-----------------------------------|----------------------------------------------------------------------------------------------------|---------------------------------------|----------------------|----------------------------------|-------------|----------------|--------------------|-------|---|---|-----|--------------------|-------|
| 1                                           | Students                                                          | JobX                                                      | Reporting                         | Access & Audit                                                                                                    | Site Set up                           | Help                 |                                  |             |                |                    |       |   |   |     |                    |       |
| File liss i<br>glass i<br>File<br>File<br>L | st below conta<br>icon (٩). Prev<br>ilter by Nam<br>'ou may limit | ains all a<br>iewing al<br>e:<br>the resul<br>y Filter(s) | ts by searchin<br>button to filte | nent Office - Test o<br>thave been receive<br>we the application w<br>g by First / Last nam<br>the results. Click th<br>nly show New? | d for this job. '<br>vithout affectin | You may<br>ng the "N | view an appli<br>ew!" status. Cl | licking the |                |                    |       |   |   |     |                    |       |
| De                                          | Apply Hiter(s<br>Nete Export<br>Summary<br>Select/Desele<br>Name  | Expor<br>Detail                                           | t Print<br>s Summary              | Print Sond<br>Details Greeting<br>results per page                                                                                    | Reject<br>Applicants                  | Email<br>Applicants  | App Date                         | New         | 1 t<br>Flag Et | < < > >><br>Resume | Award |   | • |     | > <sup>l</sup> ete | Hire  |
| 1                                           | <u>Malachi Ro</u>                                                 | gers5                                                     | malachiro                         | gers5@ngwebsoluti                                                                                                    | ons.com                               |                      | 11/17/2016                       | New!        | P              |                    |       | Q | Z | ي 🌜 | Delete             | Hired |
|                                             | Ted Rogers                                                        | 52                                                        | tedrogers                         | 2@ngwebsolutions.                                                                                                    | com                                   |                      | 11/17/2016                       | New!        | p              |                    |       | Q |   | ء 🍪 | Delete             | Hire  |
|                                             |                                                                   | _                                                         |                                   | -                                                                                                    |                                       |                      |                                  |             |                |                    |       |   |   | -   |                    |       |

If you wish to hire the student, after clicking the "# Applicants" link next to the job on your control panel, please click the 'Hire' link next to the applicant's name you wish to hire.

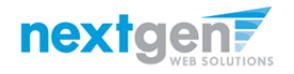

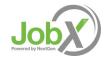

| Hire On-line Applicant                                                                                                    |                                                                             |                        |                  | Hire Candidates w | ho did not apply C<br>Middle | Net ID                      |               |
|----------------------------------------------------------------------------------------------------|-----------------------------------------------------------------------------|------------------------|------------------|-------------------|------------------------------|-----------------------------|---------------|
| When hiring a candidate who<br>here are 3 openings for this<br>Click for help on comp<br>he following employees fille<br>oy a Rogers1, Malachi e Rog | position. Please select 3<br>leting this step.<br>d out an on-line applicat | or fewer applicants to | o fill this job. |                   |                              |                             |               |
| lire Employee(s)<br>or Job: Test on Campus FWS Jol                                                                                                   | p-11/17/16                                                                  |                        |                  |                   |                              |                             |               |
| Students Jobx                                                                                                    |                                                                             |                        | Help             |                   |                              | Welcome, Taige Test Employe | r   <u>Lo</u> |

- > The student's name will be automatically selected for you.
- > Next, click 'Go to Step 2' to launch the hire validation engine.

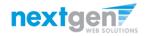

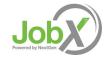

|     |                           | The  | e Uni                                  | versity        | of Ve       | rm   | ont                                 |
|-----|---------------------------|------|----------------------------------------|----------------|-------------|------|-------------------------------------|
|     |                           |      |                                        |                |             |      | Welcome, Taige Test Employer   Logo |
| Â   | Students                  | JobX | Reporting                              | Access & Audit | Site Set up | Help |                                     |
|     | nployee(s)<br>Test on Cam |      | i <b>ll Out Hire In</b><br>ob-11/17/16 | fo             |             |      |                                     |
| Emp | loyee                     |      |                                        | Enter NetID:   |             |      |                                     |
| [X] | Ted b Roge                | rs2  |                                        | 222222222      |             |      |                                     |
| Che | eck NetID                 |      |                                        |                |             |      |                                     |

- The student's NetID provided by the student in their job application will be defaulted into the Student NetID field. If the applicant mis-keyed their student NetID, you can correct their NetID by typing over the pre-filled NetID. Please note: If their NetID has been mistyped, they will likely fail the hire process as the system validates against the student NetID provided to JobX by your institution.
- > Next, click 'Check NetID' to verify the correct student is selected.

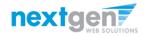

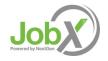

| The Univ                                                                                                    | ersity of Ver              | mont                                                       |     |
|----------------------------------------------------------------------------------------------------|----------------------------|------------------------------------------------------------|-----|
|                                                                                                    |                            | Welcome, Taige Test Employ                                 | /er |
| Students JobX Reporting                                                                                                    | Access & Audit Site Set up | Help                                                       |     |
| Employee                                                                                                    | Enter NetID:               |                                                            |     |
| [X] Ted b Rogers2                                                                                                    | 22222222                   |                                                            |     |
|                                                                                                    |                            |                                                            |     |
| Check NetID                                                                                                    |                            |                                                            |     |
| Check NetID                                                                                                    |                            |                                                            |     |
| Check NetID                                                                                                    |                            |                                                            |     |
| Check NetID<br>Validation Lookup Results                                                                                                    |                            |                                                            |     |
| Validation Lookup Results<br>Ted b Rogers2:                                                                                                    |                            |                                                            |     |
| Validation Lookup Results<br>Ted b Rogers2:                                                                                                    |                            | e employee is on this list.                                |     |
| Validation Lookup Results<br>Ted b Rogers2:<br>✓ FWS Award Amount Eligible<br>✓ FWS Eligible                                                        | The                        | e employee is on this list.                                |     |
| Validation Lookup Results       Ted & Rogers2:       ✓     FWS Award Amount Eligible       ✓     FWS Eligible       ✓     FWS Eligible Student Type | The                        | e employee is on this list.<br>e employee is on this list. |     |
| Validation Lookup Results<br>Ted b Rogers2:<br>✓ FWS Award Amount Eligible<br>✓ FWS Eligible                                                        | The                        | e employee is on this list.                                |     |
| Validation Lookup Results       Ted & Rogers2:       ✓     FWS Award Amount Eligible       ✓     FWS Eligible       ✓     FWS Eligible Student Type | The                        | e employee is on this list.<br>e employee is on this list. |     |

- > The system will validate the employee's account to ensure they are eligible to be hired.
- If the employee is NOT eligible to be hired, the system will present a red X next to each eligibility requirement the employee did not meet. The hire request will be prevented and you will need to click the 'Cancel' button.
- If all the validation requirements have been met, green check marks will be presented next to each eligibility requirement and a "Continue" button will be presented to continue the hire process.

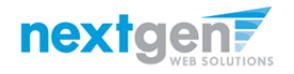

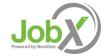

| Students                               |                         | ess & Audit        | au a .             |            |                  | Welcome, Taige Test Em | ployer |
|----------------------------------------|-------------------------|--------------------|--------------------|------------|------------------|------------------------|--------|
| ire Employee(s)<br>or Job: Test on Car | JobX Reporting Acco     | SS & Audit         | Site Set up        | Help       |                  |                        |        |
|                                        |                         | T-4                |                    |            |                  |                        |        |
| Employee First<br>Employee Mide        |                         | Ted                |                    |            |                  |                        |        |
| Employee Mide                          |                         | D<br>Rogers2       |                    |            |                  |                        |        |
| NetID                                  | Name                    | 2222222222         |                    |            |                  |                        |        |
|                                        | of Employee Hired       |                    |                    |            |                  |                        |        |
|                                        |                         | 10.00              | ongwebsolutions.co | m          |                  |                        |        |
| -                                      | ill be paid to Employee | 10.00              |                    |            |                  |                        |        |
| Hours per wee                          |                         | 01-01-0001         |                    |            |                  |                        |        |
| Start Date (mm                         |                         | _                  |                    |            |                  |                        |        |
| End Date (mm                           |                         | 01-01-0001<br>Hire |                    |            |                  |                        |        |
| Additional Not                         |                         |                    |                    | ,          |                  |                        |        |
| Submit Reques                          | st                      |                    |                    |            |                  |                        |        |
| mployee Detail:<br>urrent Hires        | s                       |                    |                    |            |                  |                        |        |
| ob Title                               | Cost Center             | Wage               | Start Date         | End Date   | Supervisor       |                        |        |
| of the                                 | COSt CONCO              | \$10.00            | 01/23/2016         | 01/30/2017 | NextGen TimAdmin |                        |        |

- If the employee has received any awards or is currently hired in any other jobs, this information will be presented for your consideration when completing this step of the hiring process.
- > Data from the original job listing will be pre-filled in the Hire Request Form to reduce your data entry efforts.
- > You may edit the information prior to establishing the hire.
- > Click on the "Submit Request" button.

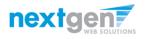

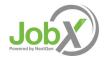

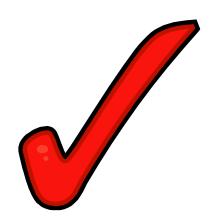

Your hire will be reviewed by a UVM Site Administrator for approval!

You will receive an approval or rejection email depending on the results of the UVM Site Administrator's review.

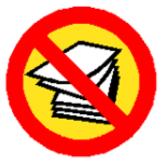

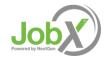

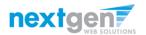

### You're Finished!!!

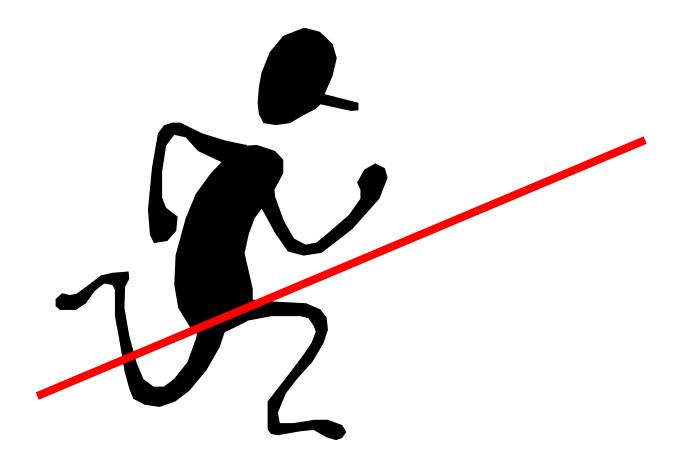

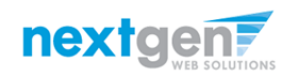

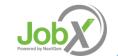

## **Questions?**

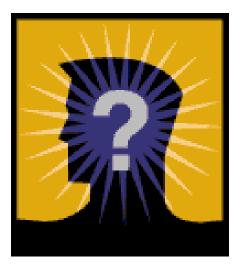

## Please contact the Student Employment Office (802) 656-5705 or at student.employment@uvm.edu

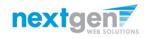

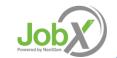